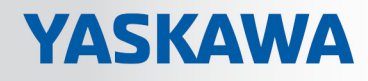

# VIPA Netzwerklösungen

# PBR | 920-1BD10 | Handbuch

HB153 | PBR | 920-1BD10 | de | 18-22 PROFIBUS-Repeater D1

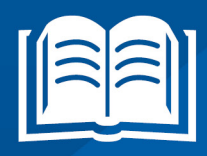

www.vipa.com/de/service-support/handbuch

**VIPA CONTROLS** 

VIPA GmbH Ohmstr. 4 91074 Herzogenaurach Telefon: +49 9132 744-0 Telefax: +49 9132 744-1864 E-Mail: info@vipa.com Internet: www.vipa.com

# Inhaltsverzeichnis

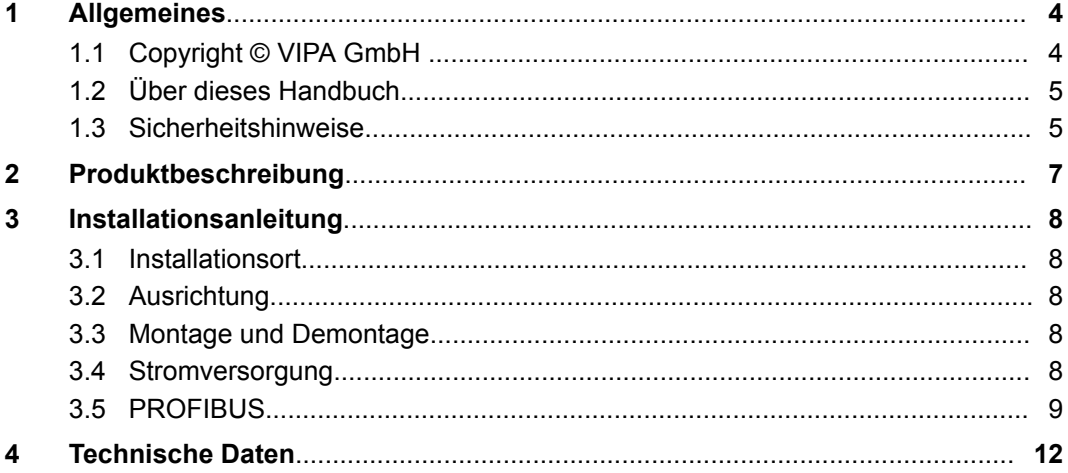

# <span id="page-3-0"></span>**1 Allgemeines**

### **1.1 Copyright** © **VIPA GmbH**

**All Rights Reserved**

Dieses Dokument enthält geschützte Informationen von VIPA und darf außer in Übereinstimmung mit anwendbaren Vereinbarungen weder offengelegt noch benutzt werden.

Dieses Material ist durch Urheberrechtsgesetze geschützt. Ohne schriftliches Einverständnis von VIPA und dem Besitzer dieses Materials darf dieses Material weder reproduziert, verteilt, noch in keiner Form von keiner Einheit (sowohl VIPA-intern als auch extern) geändert werden, es sei denn in Übereinstimmung mit anwendbaren Vereinbarungen, Verträgen oder Lizenzen.

Zur Genehmigung von Vervielfältigung oder Verteilung wenden Sie sich bitte an: VIPA, Gesellschaft für Visualisierung und Prozessautomatisierung mbH Ohmstraße 4, D-91074 Herzogenaurach, Germany

Tel.: +49 9132 744 -0

Fax.: +49 9132 744-1864

EMail: info@vipa.de

http://www.vipa.com

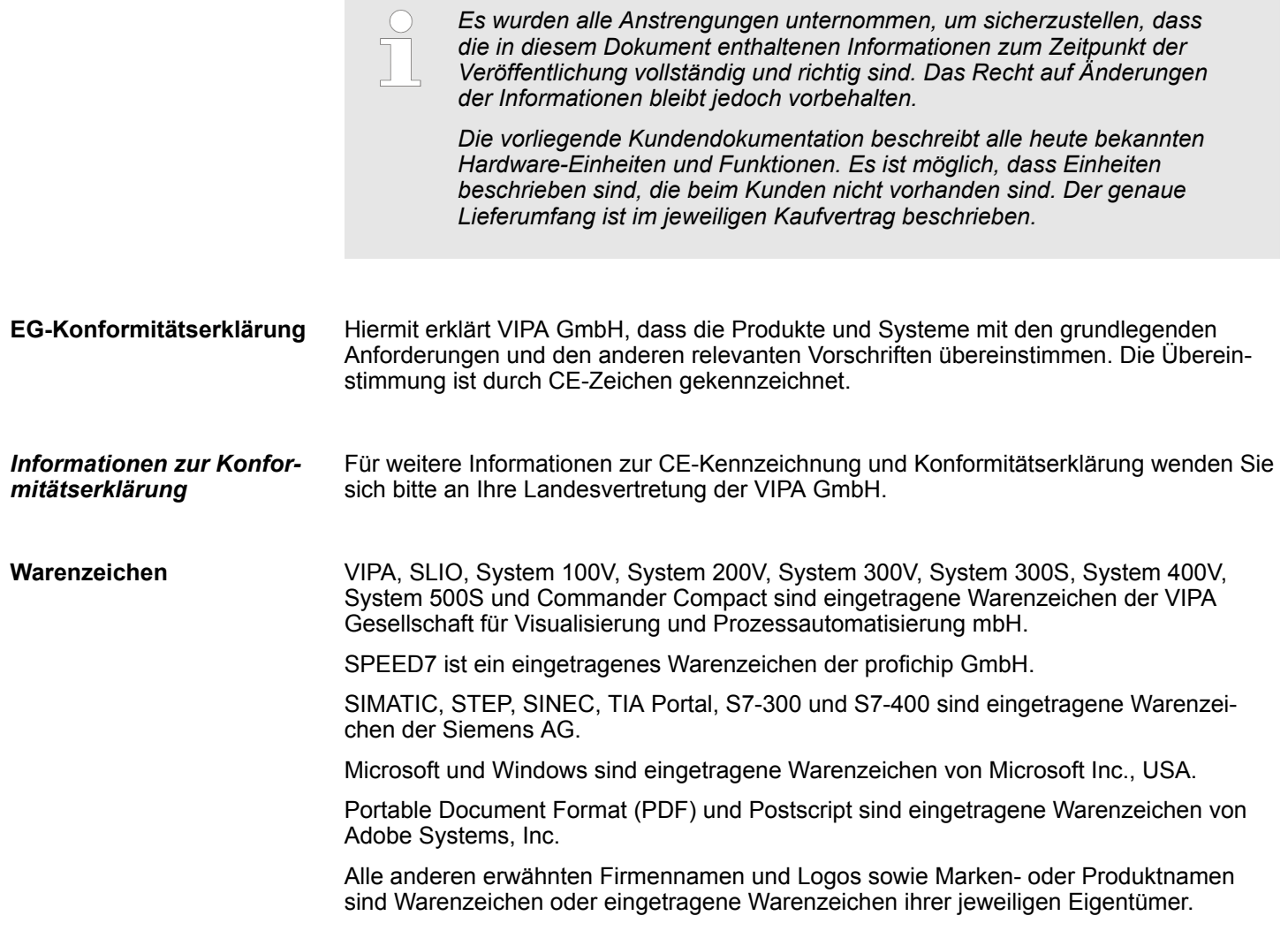

<span id="page-4-0"></span>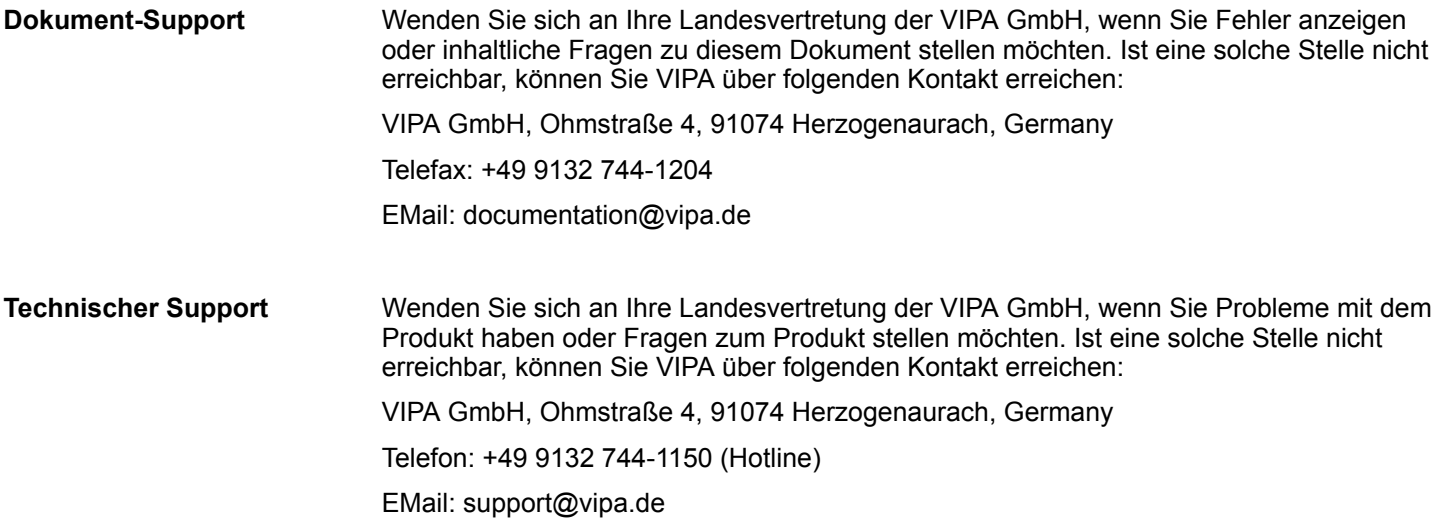

### **1.2 Über dieses Handbuch**

Das Handbuch beschreibt den PROFIBUS-Repeater 920-1BD10 von VIPA. Beschrieben wird Aufbau, Projektierung und Anwendung. **Zielsetzung und Inhalt**

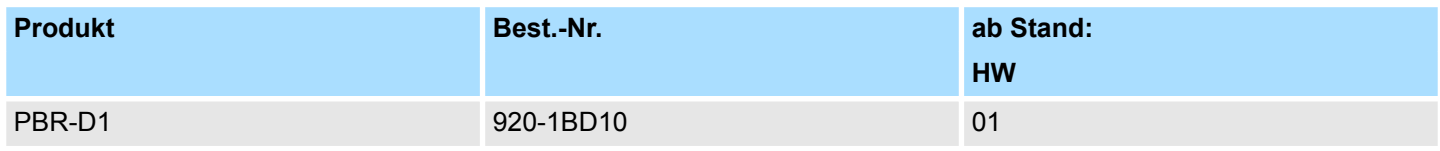

Das Handbuch ist geschrieben für Anwender mit Grundkenntnissen in der Automatisierungstechnik. **Zielgruppe**

### **1.3 Sicherheitshinweise**

Das System ist konstruiert und gefertigt für: ■ Kommunikation und Prozesskontrolle **Bestimmungsgemäße Verwendung**

- Allgemeine Steuerungs- und Automatisierungsaufgaben
- $\blacksquare$  den industriellen Einsatz
- den Betrieb innerhalb der in den technischen Daten spezifizierten Umgebungsbedingungen
- den Einbau in einen Schaltschrank

### **GEFAHR!**

Das Gerät ist nicht zugelassen für den Einsatz

– in explosionsgefährdeten Umgebungen (EX-Zone)

#### **Dokumentation**

Handbuch zugänglich machen für alle Mitarbeiter in

- **n** Projektierung
- **n** Installation

Sicherheitshinweise

- **n** Inbetriebnahme
- **n** Betrieb

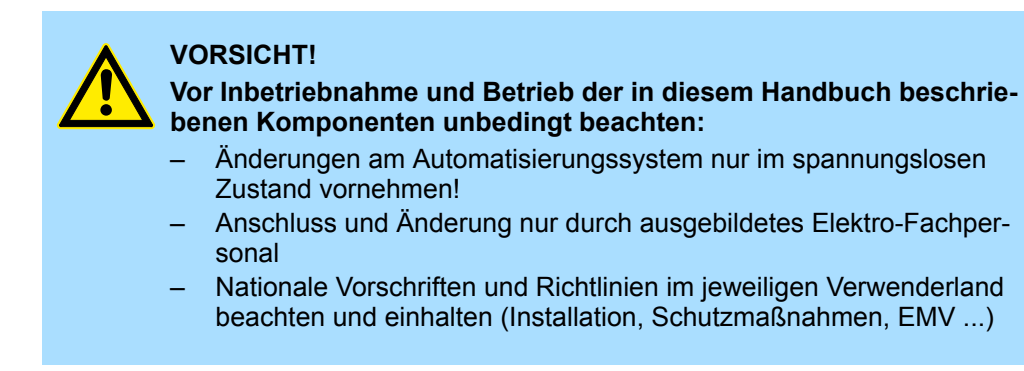

**Entsorgung Zur Entsorgung des Geräts nationale Vorschriften beachten!**

# <span id="page-6-0"></span>**2 Produktbeschreibung**

Der kompakte PROFIBUS-DP-Repeater D1 bietet eine wirtschaftliche Alternative und überwindet die technologischen Beschränkungen bestehender Repeater. Diese erstklassige Netzwerkkomponente erfüllt die elektrischen, mechanischen und diagnostischen Anforderungen der modernen Industrie.

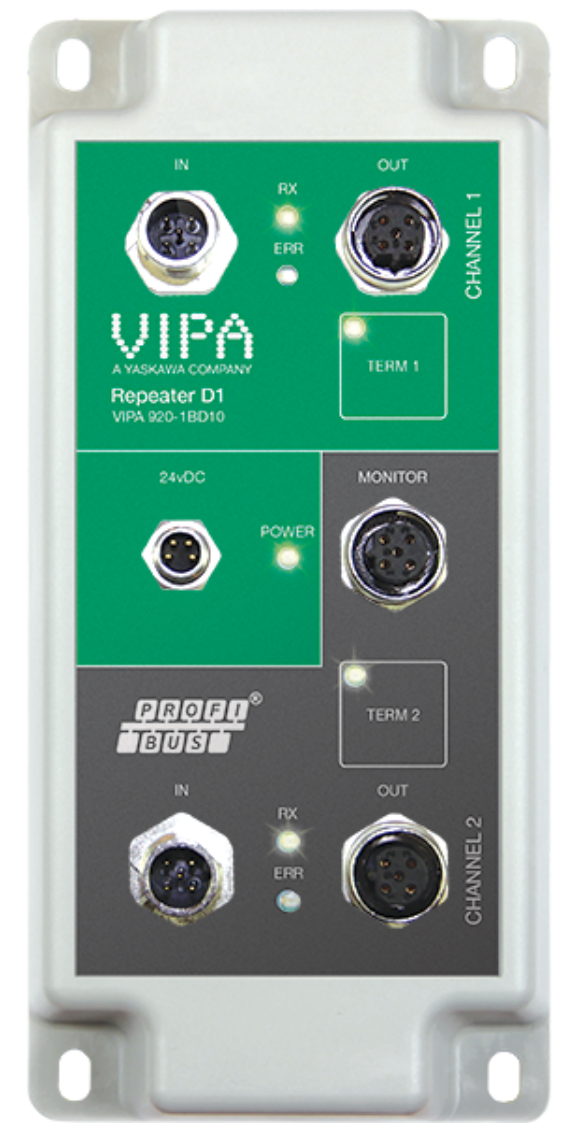

- Der moderne 12 Mbps Kern des D1 ist identisch mit dem der MultiRepeater B5 und B2; er kann unbegrenzt hintereinander geschaltet und mit der neuesten isolierten RS484-Schnittstelle nachgerüstet werden. Die Daten werden permanent auf Störungen hin überwacht, die digital ausgefiltert werden. Jeder Kanal hat eine integrierte schaltbare Terminierung und kann bis zu 31 Geräte betreiben.
- Die robusten M12-Anschlüsse der PROFIBUS-Schnittstelle ermöglichen eine flexible Verkabelung; ein Kanal kann terminiert oder mit einem benachbarten Bauteil verkettet werden. Für Wartungsarbeiten/Engineering-Tools befindet sich ein zusätzlicher M12- Stecker am Ausgangskanal (Kanal 2).

## <span id="page-7-0"></span>**3 Installationsanleitung**

#### **3.1 Installationsort**

Der Repeater D1 kann in jedem nicht explosionsgefährdeten Bereich installiert werden, der für IP 20 (DIN 40 050) geeignet ist und den vorgeschriebenen Temperaturbereich von -25 ... 70° Celsius aufweist.

#### **3.2 Ausrichtung**

Der D1 kann in einer beliebigen Ausrichtung installiert werden. Es empfiehlt sich bei Installation auf einer vertikalen Oberfläche, den D1 mit Kanal 2 nach unten auszurichten. In dieser Position lässt sich die Frontplatte auch einfacher lesen.

#### **3.3 Montage und Demontage**

Der D1 muss mittels der vier Schraubenlöcher in den Ecken auf einer ebenen Oberfläche montiert werden. Die M5-Befestigungsschrauben müssen ein Gewinde von mindestens 3 mm haben.

### **3.4 Stromversorgung**

**Parameter**

Die Stromversorgung muss der folgenden Spezifikation entsprechen: Spannung: 12 bis 24 V DC Strom: min. 125 mA

#### **Beschaltung**

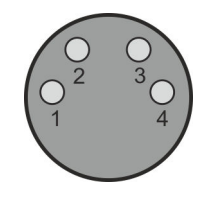

Die Kontakte des Stromversorgungsanschlusses sind wie folgt zu beschalten:

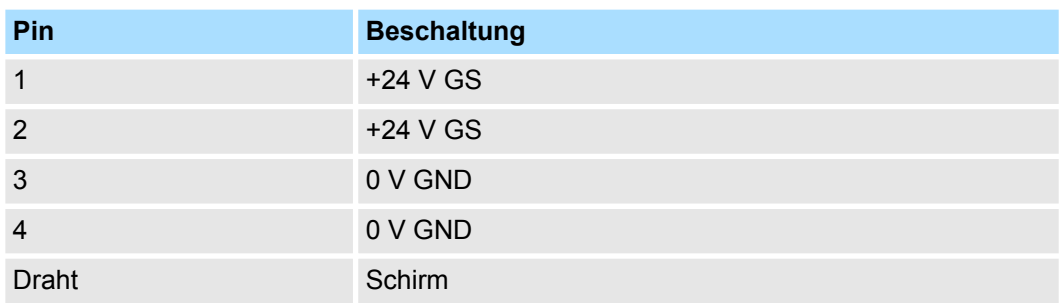

PROFIBUS

### <span id="page-8-0"></span>**3.5 PROFIBUS**

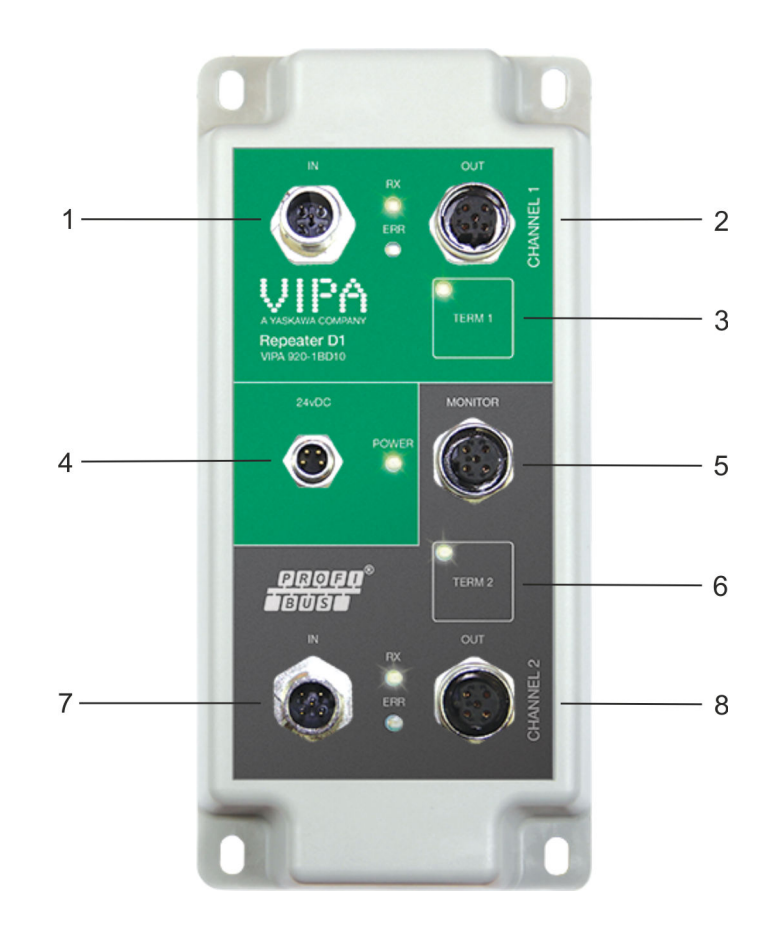

- 1 IN 1<br>2 OUT
- 2 OUT 1<br>3 Termin
- 3 Terminierung 1<br>4 Spannung
- 4 Spannung<br>5 Monitorans
- 5 Monitoranschluss für Kanal 2<br>6 Terminierung 2
- 6 Terminierung 2<br>7 IN 2
- 7 IN 2  $\overline{OUT}$  2

#### **Anschlüsse**

- Für jeden Kanal sind 2 Anschlüsse vorhanden (IN Eingang und OUT Ausgang).
- Bei abgeschalteter Terminierung sind diese Anschlüsse 1:1 durchverbunden. ■ Wenn ein Kanal des Repeaters NICHT das letzte Gerät im Segment ist, spielt es keine Rolle, welcher Anschluss (IN oder OUT) verwendet wird.

#### **Pinbelegung PROFIBUS**

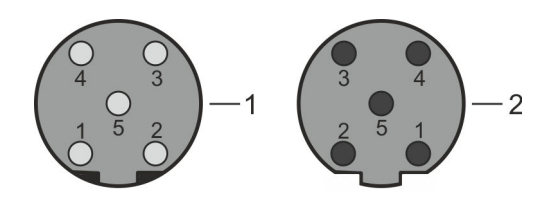

- 1 Stecker<br>2 Buchse
- **Buchse**

PROFIBUS

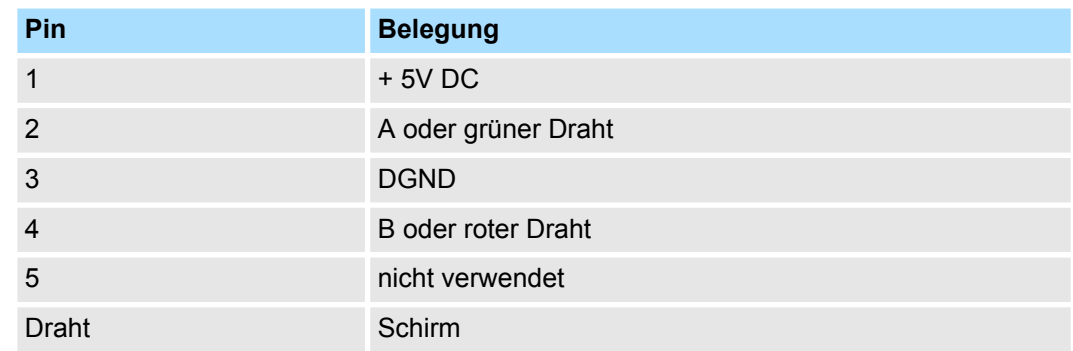

#### **Terminierung / Abschlusswiderstände**

Jeder Kanal hat seine eigene Terminierung, die ein-/ausgeschaltet (ON/OFF) werden kann. **1.** Wenn einer der Kanäle nicht verwendet wird, schalten Sie die Terminierung ein. **2.** Drücken und halten Sie die *[TERM]*-Taste 3 Sekunden gedrückt. **3.** Die gelbe "TERM"-LED leuchtet auf.  $\Rightarrow$  Nach Aus-/Einschalten hat der D1 den Terminierungsmodus gespeichert. Der Busmonitoranschluss wird direkt 1:1 an Kanal 2 angelegt. Stellen Sie sicher, dass die nicht verwendeten Anschlüsse von Schutzkappen versehen wurden, damit kein Wasser oder Schmutz in den Anschluss geraten kann Der D1 verfügt über zwei Repeatermodi: normaler (Standard) und robuster Repeatermodus. Im normalen Modus werden die Bits unmittelbar auf dem anderen Kanal mit einer minimalen Verzögerung (siehe Verzögerungszeiten auf der nächsten Seite) übertragen. Im robusten Modus wird das erste Byte kontrolliert, um zu überprüfen, ob es sich bei den folgenden Bits um ein echtes PROFIBUS-Telegramm handelt. Ist das Byte illegal, wird das Telegramm nicht an den anderen Kanal übertragen. Dies unterstützt die Netzwerkstabilität in EMV-sensiblen Umgebungen. **1.** Drücken und halten Sie beide *[TERM]*-Tasten gleichzeitig 5 Sekunden gedrückt, um den robusten Repeatermodus zu aktivieren. **2.** Wenn der robuste Repeatermodus aktiviert wurde, blinkt die Spannungs-LED 500 ms lang schnell.  $\Rightarrow$  Danach blinkt die Spannungs-LED alle 5 Sekunden kurz, um anzuzeigen, dass der robuste Repeatermodus aktiviert wurde. **3.** Nach Aus-/Einschalten hat der D1 den Repeatermodus gespeichert. Im robusten Repeatermodus erhöht sich die Verzögerungszeit. Ä *[Kapitel 4 "Technische](#page-11-0) [Daten" auf Seite 12](#page-11-0)* **Monitoranschluss Nicht verwendet Anschlüsse Robuster Repeatermodus**

**PROFIBUS** 

### **Diagnose-LEDs**

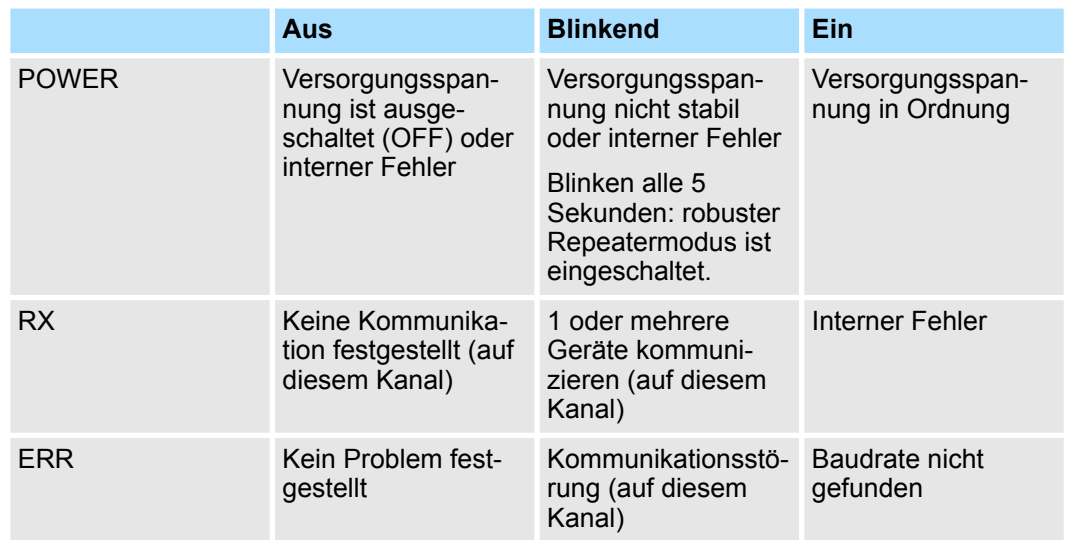

# <span id="page-11-0"></span>**4 Technische Daten**

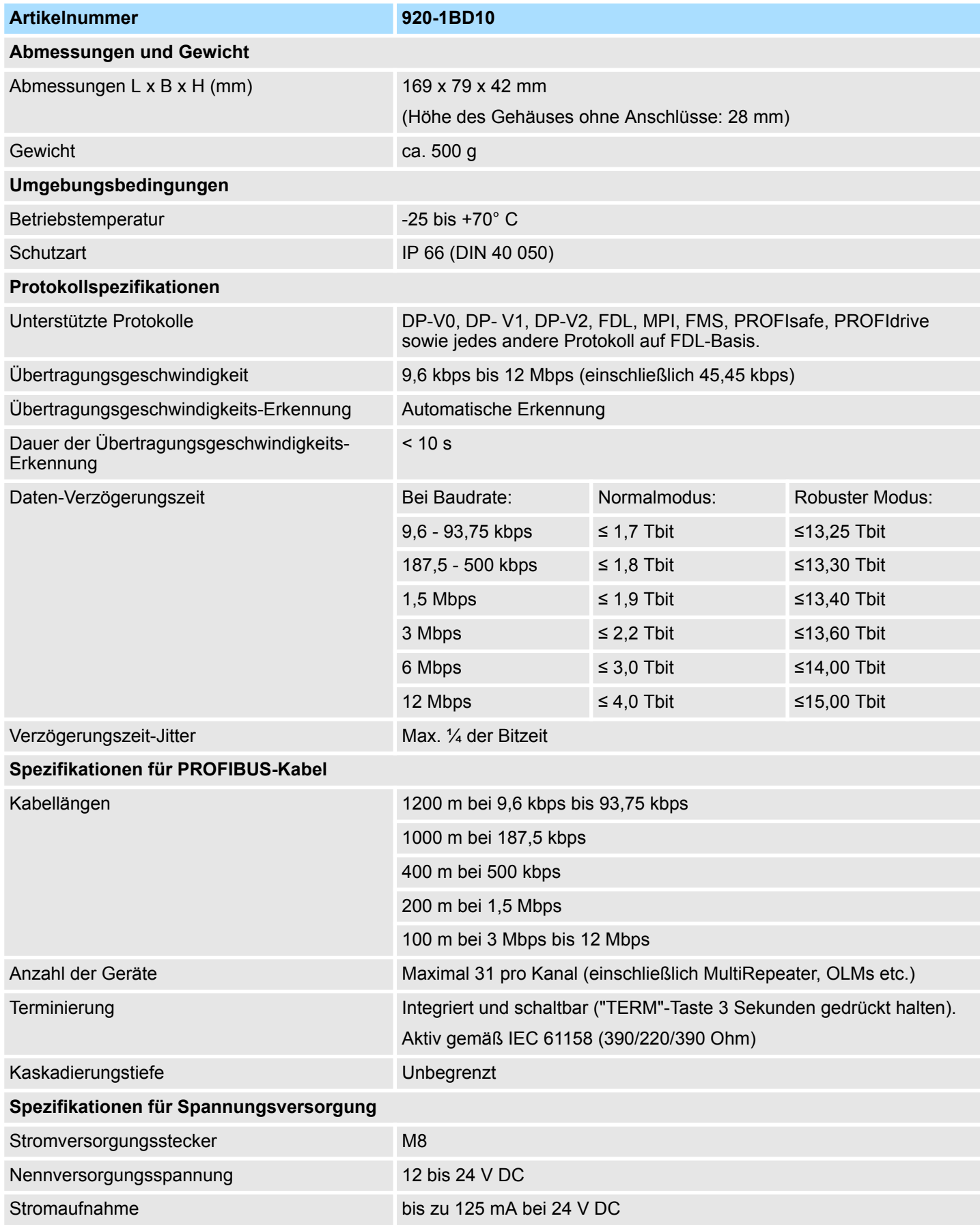

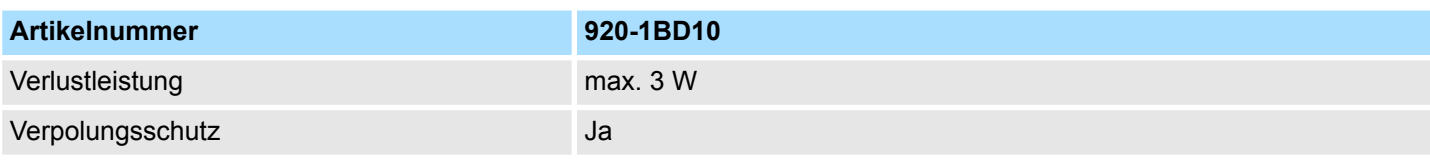